# 9.F2:80:119 58:109h

# An introduction to ANSIBLE

Anand Buddhdev RIPE NCC

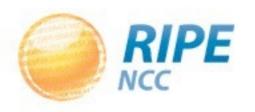

#### What is Ansible?

- A fictional machine capable of instantaneous communication:)
  - Star Trek communicators
- An IT automation tool
  - run one-time tasks
  - configure systems
  - maintain state

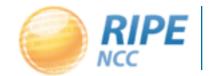

#### Features of Ansible

- Written in Python
  - easy to read and extend
- Open source
  - maintained on GitHub
- Easy to install and run
  - get started in just a few minutes
- Scales from a handful of systems to hundreds

#### Requirements

- Python
  - -Jinja2
  - MarkUpSafe
  - PyYAML
  - paramiko (optional)
  - pycrypto
- OpenSSH

#### Installation

- Any OS
  - create a virtualenv
  - -pip install ansible
- CentOS / Fedora
  - enable EPEL repo
  - -yum install ansible

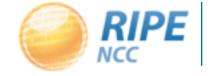

#### Components of Ansible

#### Programs

- ansible
- ansible-doc
- ansible-galaxy
- ansible-playbook
- ansible-pull

#### Modules

- Perform configuration and system management
- -copy, service, yum, cron, sysctl, user, group, etc

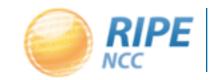

#### Inventory

- A file containing all managed host names
- Allows arbitrary groups of hosts
- Can be a directory
  - File names are groups
  - File contents are concatenated
- Can be an executable program
  - Should produce list of hosts and groups

# Example inventory

Example location: /etc/ansible/hosts

```
aws1
aws2
aws3
aws4
[dns_servers]
aws1
aws2
[web_servers]
aws1
aws3
aws4
[mail_servers]
aws1
aws3
```

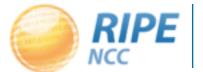

- ansible <hosts> -m <module> -a <parameters>
- ansible all -m ping

```
aws3 | success >> {"changed": false, "ping": "pong"}
aws1 | success >> {"changed": false, "ping": "pong"}
aws4 | success >> {"changed": false, "ping": "pong"}
aws2 | success >> {"changed": false, "ping": "pong"}
```

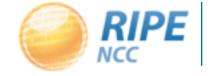

ansible aws1 -m command -a whoami

```
aws1 | success | rc=0 >>
ec2-user
```

- ansible web\_servers -a 'ls -l /etc/passwd' -o
  - command module is the default
  - results on a single line with -o

```
aws1 | success | rc=0 | (stdout) -rw-r--r-- 1 root root 1428 Jan 17 06:42 /etc/passwd aws3 | success | rc=0 | (stdout) -rw-r--r-- 1 root root 1428 Jan 17 06:50 /etc/passwd aws4 | success | rc=0 | (stdout) -rw-r--r-- 1 root root 1428 Jan 17 06:50 /etc/passwd
```

- ansible all -m yum -a name=screen -s -o
  - use **sudo** to run command

```
aws1 | success >> { "changed": true, "msg": "", "rc": 0, "results": [ .. ] }
aws2 | success >> { "changed": true, "msg": "", "rc": 0, "results": [ .. ] }
aws4 | success >> { "changed": false, "msg": "", "rc": 0, "results": [ .. ] }
aws3 | success >> { "changed": true, "msg": "", "rc": 0, "results": [ .. ] }
```

- ansible dns\_servers -m yum -a name=nsd -s
- ansible dns\_servers -m copy -a 'src=nsd.conf dest=/etc/nsd/nsd.conf' -s
- ansible dns\_servers -m service -a 'name=nsd state=started' -s

# Playbooks

- Recipes of what to do, and on which hosts
- Written in YAML
- Allows setting variables
- Can contain handlers
  - Take an action upon a change of state
- Re-usable

#### Simple playbook

#### File called httpd.yml

```
- hosts: web_servers
sudo: true
tasks:
- name: install httpd
   yum: name=httpd state=latest
- name: copy httpd.conf
   copy: src=httpd.conf dest=/etc/httpd/conf
   notify: restart httpd
- name: ensure httpd is enabled and running
   service: name=httpd enabled=yes state=started
handlers:
- name: restart httpd
   service: name=httpd state=restarted
```

# Executing a playbook

#### ansible-playbook httpd.yml

```
ok: [aws3]
ok: [aws1]
ok: [aws4]
ok: [aws1]
changed: [aws4]
changed: [aws3]
changed: [aws4]
changed: [aws3]
changed: [aws1]
changed: [aws3]
changed: [aws4]
changed: [aws1]
changed: [aws1]
changed: [aws3]
changed: [aws4]
aws1
          : ok=5
              changed=3
                   unreachable=0
                          failed=0
              changed=4 unreachable=0
          : ok=5
                          failed=0
aws3
              changed=4 unreachable=0
          : ok=5
                          failed=0
aws4
```

#### Idempotence

#### ansible-playbook httpd.yml

```
ok: [aws1]
ok: [aws3]
ok: [aws4]
ok: [aws1]
ok: [aws3]
ok: [aws4]
ok: [aws3]
ok: [aws4]
ok: [aws1]
ok: [aws3]
ok: [aws4]
ok: [aws1]
aws1
          : ok=4
             changed=0
                 unreachable=0
                         failed=0
             changed=0 unreachable=0
changed=0 unreachable=0
                         failed=0
          : ok=4
aws3
          : ok=4
                         failed=0
aws4
```

# Limiting runs to some hosts

- Use the -I (lowercase L) option
- ansible-playbook httpd.yml -l aws1

#### Templates

- Ansible uses the Jinja template engine
  - variable substitution
  - conditionals and loop controls (if, then, for)
  - filters to transform text
- Ansible makes host facts available to Jinja

# Variables in playbooks

```
- hosts: dns_servers
  vars:
    nsd_procs: 8
    zones: [ in-addr.arpa, ip6.arpa ]
    tasks:
    - name: nsd config file
    template: src=nsd.conf.j2 dest=/etc/nsd
```

#### Template example

Template saved as nsd.conf.j2

```
# My NSD configuration
server:
    server-count: {{nsd_procs}}
    identity: {{ansible_fqdn}}
{% for x in range(5) %}
    ip-address: 193.0.9.{{x}}
{% endfor %}

{% for zone in zones %}
zone:
name: {{zone}}
request-xfr: 1.2.3.4
{% endfor %}
```

#### Roles

- Playbooks can become large and unreadable
- Roles allow grouping of related tasks, files, templates, variables and handlers
- Role directory structure:

```
myrole/
  files/{file1.conf,file2.txt}
  handlers/main.yml
  tasks/main.yml
  templates/{file3.conf.j2,otherfile.j2}
  vars/main.yml
```

## Roles in playbooks

```
- hosts: all
  roles:
    - users
    - ntp
- hosts: mail_servers
  roles:
    - exim
    - dovecot
- hosts: dns_servers
  roles:
    - nsd
    - tcpdumper
```

# Features of "push mode"

- Lightweight no set-up required on managed nodes
- Works well for small numbers of hosts
- Instantly write new playbooks and run them
- Does not scale with large numbers of hosts
- Need to run periodically to maintain state
- Playbook runs take longer as hosts as added

#### "local mode" Ansible

- Install Ansible on a managed host
- Use ansible-pull or rsync to check out a repository
  - -bzr, git, hg, subversion
- Run a playbook with the "-c local" option
- Works a lot like puppet or cfengine in this mode
- Scales well
- Maintains state even if node is disconnected

#### RIPE NCC's Ansible setup

- Entire Ansible setup is in a git repo
- Includes a portable pure-python Ansible distribution
  - runs from users' laptops as well as locally on nodes
  - guarantees the same version of Ansible and modules everywhere
- Contains two playbooks
  - -bootstrap.yml, for bootstrapping newly installed nodes
  - main.yml, the main workhorse with all roles defined

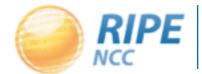

# Ansible on managed hosts

- Run bootstrap.yml once by hand for a new host
  - installs the minimum set of packages needed for initial run
  - installs a shell script to rsync our portable Ansible setup
  - starts an upstart job to run the script every 10 minutes
  - fetches the new host's SSH key and commits it to our repo
- The operator can then "git push"

#### Distribution server

- Checks out the git repo every 5 minutes
- Runs ansible locally
  - configures its authorized\_keys file to allow managed hosts to connect
  - -runs rrsync (restricted rsync) to provide ONLY the repo to managed hosts

# Ansible on managed hosts

- Hosts use rsync to check out the ansible repo
- Run ansible-playbook locally
  - playbooks/main.yml -l \$(hostname)
- Logs playbook runs to /var/log/ansible.log
- Playbook runs even if rsync fails
  - maintains state on the host

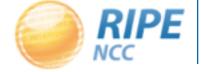

## Future improvements

- Currently the entire repo is synced
  - rsync-level ACLs can limit which roles are exposed
- No active feedback from playbook runs
  - use ansible callbacks to send email or some other feedback about failed playbook runs or changes